# Certificate Issuance Service User Manual (Verification of authenticity)

For the person who received the certificate

Ver. 1.1 Aug. 24, 2023 NTT West

# Table of Contents

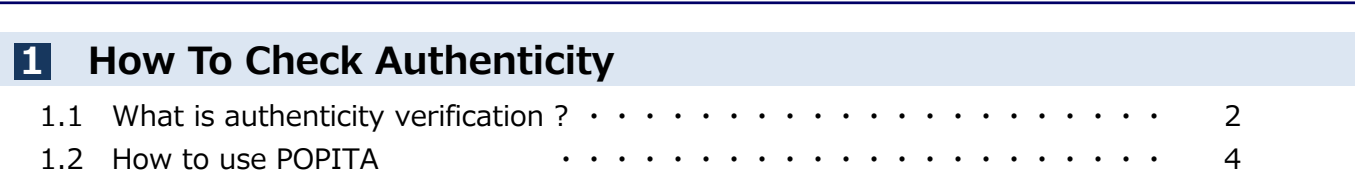

### Inquiry about the System

#### ◆ NTT West Call Center for Certificate Issuance Service

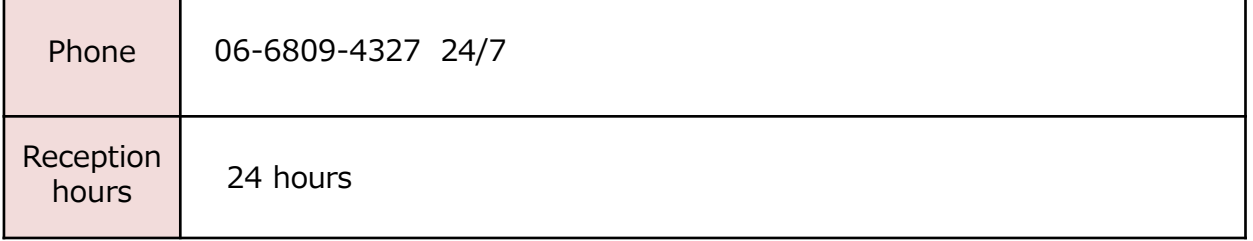

Copyright © NIPPON TELEGRAPH AND TELEPHONE WEST CORPORATION All Rights Reserved.

### 1 How To Check Authenticity

\*The screen images shown below are samples only. For actual operation, follow the on-screen instructions.

## 1.1 What is authenticity verification ?

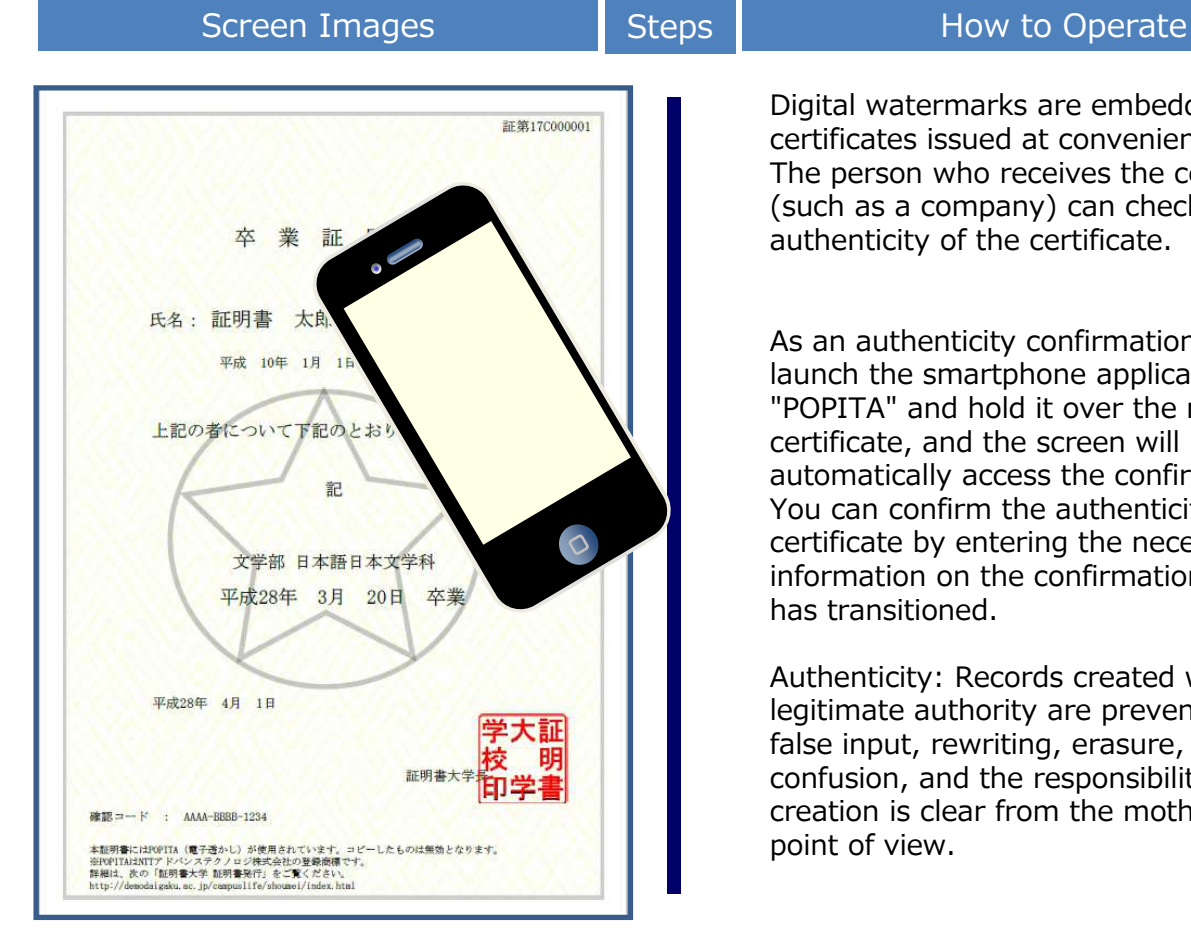

Digital watermarks are embedded in certificates issued at convenience stores. The person who receives the certificate (such as a company) can check the authenticity of the certificate.

As an authenticity confirmation procedure, launch the smartphone application "POPITA" and hold it over the received certificate, and the screen will automatically access the confirmation site. You can confirm the authenticity of the certificate by entering the necessary information on the confirmation site that has transitioned.

Authenticity: Records created with legitimate authority are prevented from false input, rewriting, erasure, and confusion, and the responsibility for creation is clear from the motherboard's point of view.

(Note) To put the "POPITA" application on your smartphone, please follow the steps below.

#### ① For iPhone

Search for "Popita" from the App Store and install it.

#### ② For Android

https://www.ntt-at.co.jp/product/popita/

Access "To new users of the POPITA smartphone application (Android version)" at and enter your email address and other information. and enter your e-mail address, etc., and you will receive the application and installation manual. Please follow the instructions in the manual to install the application on your Android smartphone.

Copyright © NIPPON TELEGRAPH AND TELEPHONE WEST CORPORATION All Rights Reserved.

### 1 How To Check Authenticity

\*The screen images shown below are samples only. For actual operation, follow the on-screen instructions.

## 2 How to use POPITA

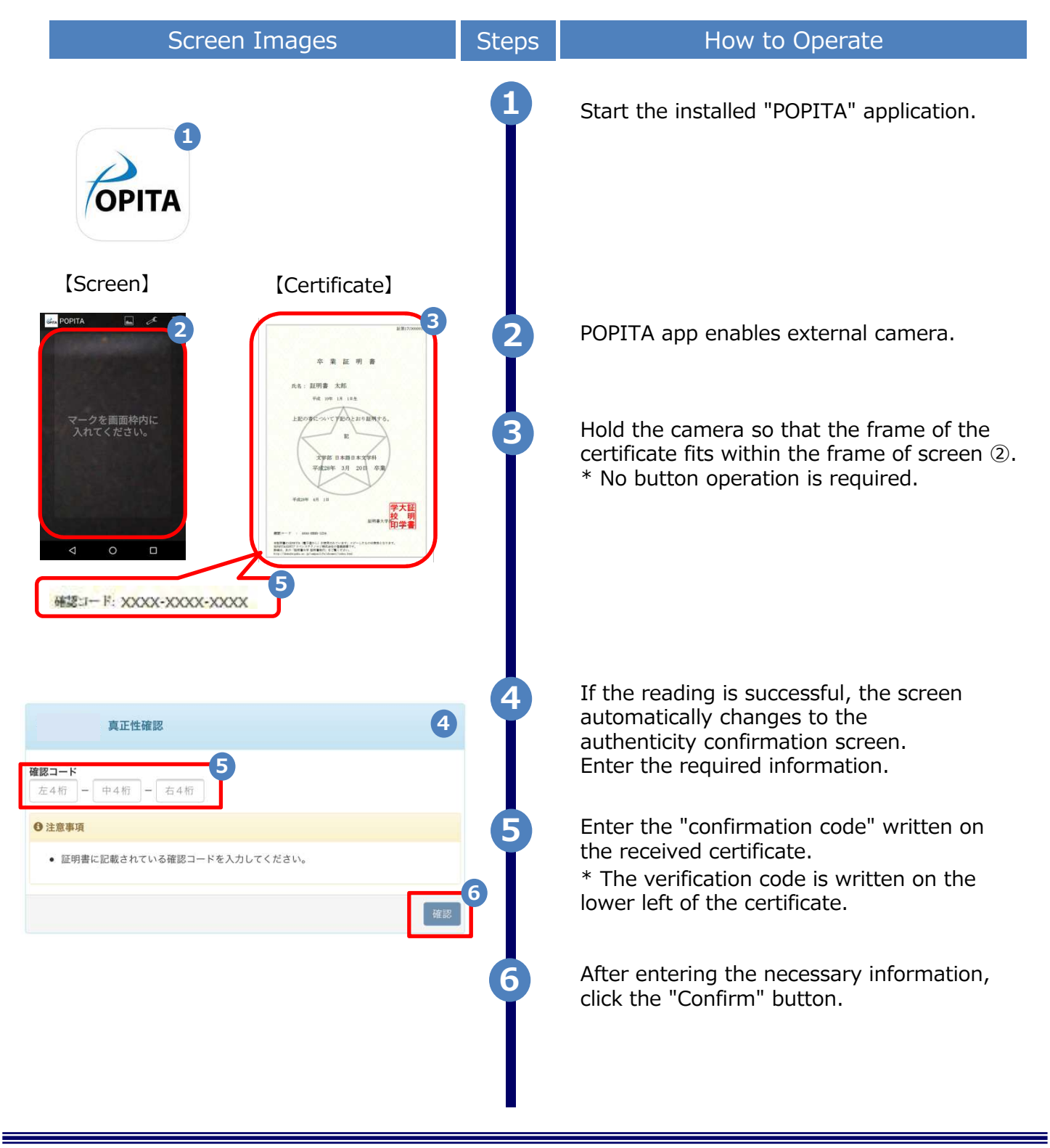

# 1 How To Check Authenticity

\*The screen images shown below are samples only. For actual operation, follow the on-screen instructions.

## 1.2 How to use POPITA

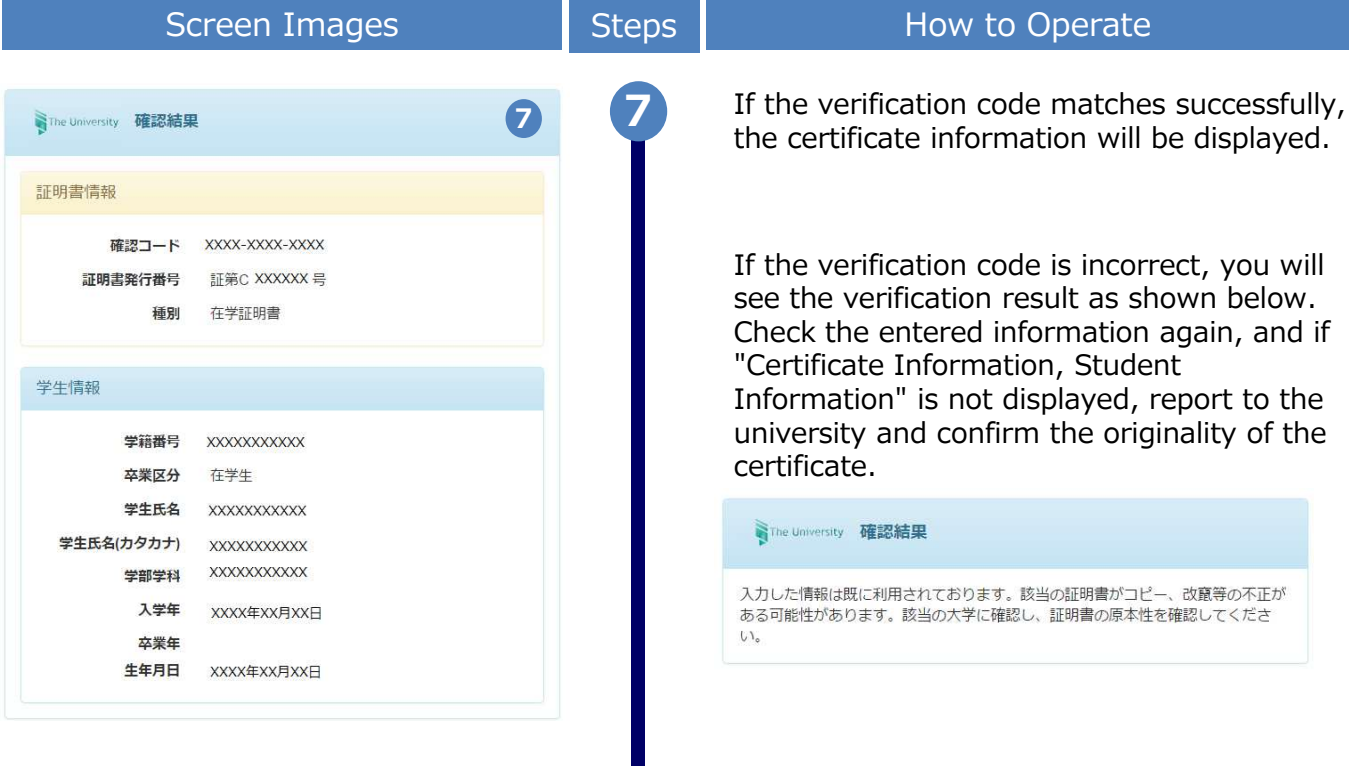

Copyright © NIPPON TELEGRAPH AND TELEPHONE WEST CORPORATION All Rights Reserved.